## **Lokale Merkmalblätter per Combobox und Funktionsknopf einfügen**

Per **Combobox und Knopf** hinter dem aktuellen Merkmalblatt ein Weiteren einfügen. Combobox und Knopf sollten auf allen Merkmalblättern des Sachbereiches immer an der gleichen Stelle platziert werden.

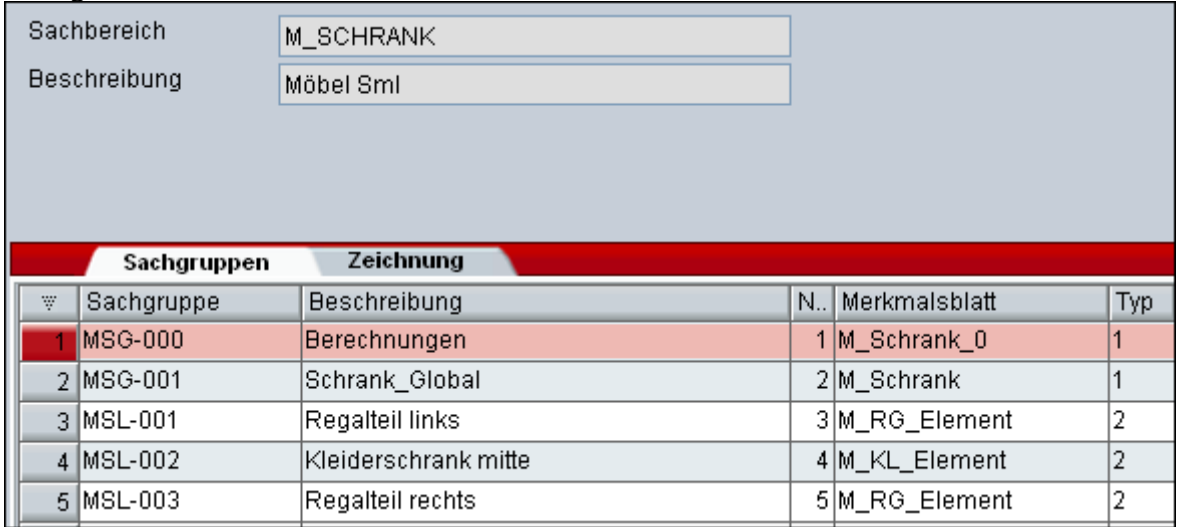

Merkmalerfassung:

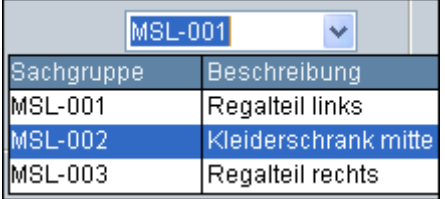

In der Combobox können die angebotene (lokale) Sachgruppen ausgewählt werden. Mit dem Knopf **Anlegen** wird die ausgewählte Sachgruppe hinter dem aktuellen Merkmalblatt eingefügt.